<<Photoshop CS3

 $\prec$ -Photoshop CS3

- 13 ISBN 9787030273017
- 10 ISBN 703027301X

出版时间:2010-5

页数:286

PDF

更多资源请访问:http://www.tushu007.com

# $\leq$  -Photoshop CS3

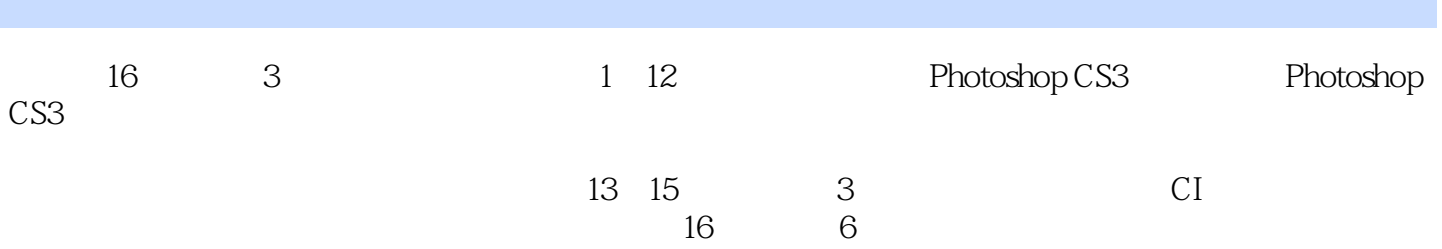

#### <<Photoshop CS3

1 PhotoShop CS3 1 1 Photoshop CS31 1 1 Photoshop CS3 1 1 2 Photoshop CS3 to 1.2 Photoshop CS3 to 1.2.1 Photoshop CS31.2.2 Photoshop CS3 1.2.3 Photoshop CS31.3 1.3.1 1.3.2 1.3  $3$  1.3.4 1.4 — 1.5 1.5 1.5 1  $1\,5\,2\,1\,5\,3\,2$  PhotoShop CS3  $2\,1\,2\,1\,1$  $2.12$   $2.13$   $2.14$   $2.15$   $2.2$   $2.2$ 1 2.2.2100 2.2.3 2.2.4 2.3 2.3  $1$  232 233 234 24  $2$ 41 241  $2.42$   $2.5$   $2.51$   $2.52$   $2.53$ 2.6 —— PhotoshopCS3 2.7 2.7.1 2.7.2 2.7  $3 \quad 3 \quad 3 \quad 1 \quad 3 \quad 1 \quad 3 \quad 1 \quad 2 \quad 3$ 1.3 2.2 3.2.1 3.2.2 3.2.3  $3.2.4$   $3.3$  "  $3.3$  "  $3.4$   $3.4$   $3.4$  $2$  343 344 345 346 347 3. 4.8 3.4.9 3.4.10 3.4.11 3.4.12 3.4.13  $3\;\; 5 \qquad \quad 3\;\; 5\;\; 1 \qquad \qquad 3\;\; 5\;\; 2 \qquad \qquad 3\;\; 5\;\; 3 \qquad \quad \quad 3\;\; 5\;\; 4 \qquad$  $\frac{3}{3}$  3.5.5 3.5.6 3.6 —— 3.7  $3.7.1$   $3.7.2$   $3.7.3$   $4$   $4.1$   $4.1$ 1 1 4 1 2 4 2 4 2 4 2 1 4 2 2 4 2 3 4.3 4.3.1 4.3.2 4.3.3 4.3.4 4 4 4 4 4 4 4 2 4 5 4 5 1 4 5 2 4 6 4 6 1 4 6 2 4 6 3 4 7 4 7 4 7 2 4 7 3 4.8 4.8 1 4.8.2 4.8.3 4.9 4 0 1 4 9 2 4 10 4 10 1 4 10 2 4 11  $-$  4.12 4.12.1 4.12.2 4.12.3 5  $5 \quad 1 \qquad 5 \quad 1 \quad 1 \qquad 5 \quad 1 \quad 2^{\circ} \qquad \qquad 5 \quad 1 \quad 3^{\circ} \qquad \qquad \qquad 5 \quad 2$  $5.2.1$   $5.2.2$   $5.2.3$   $5.3$   $5.3.1$  $5.3.2$   $5.3.3$   $5.4$   $5.4.1$   $5.4.2$  5.4.2 4.3 5.4.4 5.4.5 5.4.6 5.4.7  $5.4.8$   $5.5$   $5.5.1$   $5.5.2$   $5.5.3$  $5.6$   $5.6$   $1$   $5.6$   $2$   $5.7$   $- 5.8$   $5.8.1$   $5.8.2$   $5.8.3$   $6$   $6$ .1 创建剪贴蒙版和使用"贴入"命令6.1.1 创建剪贴蒙版6.1.2 使用"贴入"命令6.2 图层混合 6.2.1 6.2.2 6.3 6.3.1 6.3 3.2 6.3.3 6.4 6.41 6.4.2 样式6.4.3 删除"样式"调板中的样式图标6.5 新建填充图层6.5.1 新建纯色填充图层6.5.2 新  $6\,5\,3$  6.6 —— 6.7 6.7 1  $6.7.2$   $6.7.3$   $7.1$   $7.1.1$   $7.1.1$ 1.2 7.1.3 7.1.4 7.2 7.2 1 本的输入7.2.2 编辑定界框7.2.3 编辑段落文本7.2.4 段落文本转换为点文本7.3 蒙版文本7.3 1 732 74 741 742 7.4.3 7.5 —— 7.6 7.6 1 7.6  $2 \t 7 \t 6 \t 3 \t 8 \t 8 \t 1 \t 8 \t 1 \t 8 \t 1 \t 2 \t 8$ .1.3 "路径"调板8.2路径的创建8.2.1 使用"钢笔工具"创建路径8.2.2 使用"自由钢笔工具

#### <<Photoshop CS3  $\longrightarrow$

 $"$  8.2.3 "  $"$  8.2.4 8.3 8.3.1  $832$   $833$   $84$   $841$   $842$  $8.4.3$   $8.5$   $- 8.6$   $8.6.1$   $8.6.2$  $8.6.3$  9.1 9.1.1 9.1.2 9.1.3 9.2 9.2.1 9.2.2 9.3 9.3.1 9.3.2 9.4 — 9.5 习题9.5.1 选择题9.5.2 判断题9.5.3 上机操作第10章 通道在设计中的应用10.1 通道10.1.1  $10 \t1 \t2"$  "  $10 \t2 \t10 \t2 \t10 \t2 \t10 \t2$   $10 \t2$ 3 10.3 10.3 1 10.3.2 10.3.3 10.4 Alpha 10.4 1 Alpha 10.4.2 Alpha 10.5 —— 10.6 10.6.1 10.6.2 10.6.3 11 11.1 色模式与转换11.1.1 "RGB颜色"模式11.1.2 "CMYK颜色"模式11.1.3 "Lab颜色"模式11  $1\quad4$  " $11\quad1\quad5$ "  $11\quad1\quad6$ " " $11\quad1\quad7$ " "11  $1 \t8$  "  $11 \t2$   $11 \t2 \t1$ "  $11 \t2 \t2$  "  $11 \t2 \t3$ "  $\frac{11}{2}$  2.4 " $\frac{11}{2}$  2.5 " $\frac{11}{2}$  6 "  $11.2.7$  " $11.2.8$  " $11.2.9$ " " $11.2.10$ "  $\degree$  11.2.11 "  $\degree$  11.2.12 "  $\degree$  11.2.13 "  $11.2.14$  " $11.2.15$  " $11.2.16$  " $11.2.17$ "  $\degree$  11.2.18 " 11.3 —— 11.4 11.4.1 11 .4.2 填空题11.4.3 上机操作第12章 滤镜在设计中的应用12.1 滤镜12.1.1 认识滤镜12.1.2 滤  $12 \t1 \t3 \t12 \t2 \t12 \t12 \t2 \t13 \t14 \t2 \t2 \t15$ 12 12 3 1 12 3 2 12 3 3 12 4 " 12 5" " 12.6 " 12.7 " 12.8 " 12.9 " 12.10 " "  $12 \t11$  "  $12 \t12$  "  $12 \t13$  "  $12 \t14$ " "  $12 \t15$  "  $12 \t16$  "  $12 \t17$  --  $12 \t18$  12.18 1 12.18.2 12.18.3 13 ——CI 13.1 13.1 1 CI 13 1 2CI 13 2 13 2 13 2 13 2 13 2 3  $13.3$   $14$   $-- 14.1$   $14.2$  $14 \t2 \t1 \t14 \t2 \t2 \t14 \t2 \t3 \t14 \t3 \t -$  15.1 15.1.1 15.1.2 15.2 15.2.1 15.2.2 15.2.3 15.3 16 16 16 1 制作人物纹身效果16.2 制作伞式宣传广告16.3 制作奥运彩旗16.4 制作超市优惠卡16.5 制作房产广 16.6 POP

## $\leq$  -Photoshop CS3

#### assumed as PhotoshopCS3 and the set of the PhotoshopCS3 and the "Case of the "Case of the "Case of the "Case of the "Case of the "Case of the "Case of the "Case of the "Case of the "Case of the "Case of the "Case of the "C 工具"。 "仿制图章工具"的主要功能是修复含有瑕疵的图片,去除图像中不想要但又不好直接删除的部分,  $\alpha$  as  $\alpha$  $\mathcal{U}$  or a  $\mathcal{U}$  or a  $\mathcal{U}$  or  $\mathcal{U}$  or "仿制图章工具"多用于修复、掩盖图像中呈点状分布的瑕疵区域。 "仿制图章工具"选项栏与"画笔工具"选项栏大体相同,不同的是增加了"对齐"和"样本"两个

样本:在该列表中可以选择"当前图层"、"当前和卞方图层"和"所有图层"3种取样的目标范围

, tushu007.com  $\leq$  -Photoshop CS3

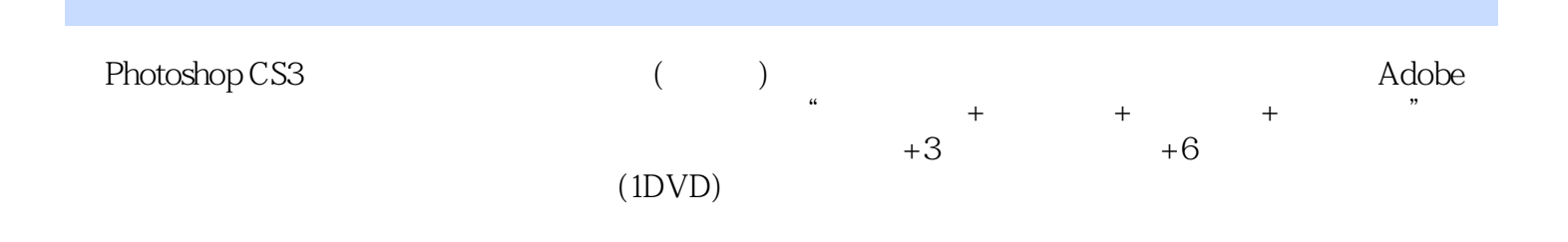

## $\leq$  -Photoshop CS3

本站所提供下载的PDF图书仅提供预览和简介,请支持正版图书。

更多资源请访问:http://www.tushu007.com